## **SECURED WEB-BASED DONATION RECORD MANAGEMENT APPLICATION**

Goh Xiang Hong<sup>1</sup>, Dr. Mohammad Kamrul Hasan<sup>2</sup>

1,2*Fakulti Teknologi & Sains Maklumat, Universiti Kebangsaan Malaysia, 43600 UKM Bangi,, Selangor Darul Ehsan, Malaysia*

### **Abstract**

Donation is a type of helping that are given by the society for events such as religious activities and charity activities often require different types of donations and gifts. If the donations are not wellmanaged, it may bring a lot of suffering to the responsible non profitable organisation (NGO) to organised and track down where the donation going. There are also risk that the information or data of donation will be leaked or hacked since most of the time these information and data should be confidential. Hence, a secure web-based donation record management application will be very helpful in this situation. This application will enable such type NGOs to organise and analyse the donation record and data in a secure environment. Other than that, the process of recording data will also become easier and more efficient compared to traditional way. Some of the functions that was included in the system are donation record, donotion type information, user information and donation data analysis report. This application was written in Python and HTML programming language. Cryptographic algorithms which is RSA (Rivest-Shamir-Adleman) or more specific, RSA-256 was used in this project to enhance the security level of the application by preventing unauthorized access to the application through internet connection. In this project, the waterfall SDLC development model approach has been used as it is suitable compared to other model method. With this system, it has designed and developed the project for such type of the NGOs by enhancing the secure user Trakata Textiong Countries and Statistical Communications and Statistical Statistics (Selangor Darul Ehsan, Malaysia<br>
Abstract<br>
Abstract<br>
Abstract<br>
Abstract<br>
Abstract<br>
Abstract<br>
Abstract<br>
Abstract<br>
Abstract<br>
Abstract<br>
Abst eaked or hacked since most of the time these<br>secure web-based donation record management<br>application will enable such type NGOs to or<br>secure environment. Other than that, the pro-<br>nore efficient compared to traditional way

experience on donation record management system so that the operational and records can be maintained with better efficiency.

## **Introduction**

In Malaysia, there are many non-profitable organisation (NGO) holding different types of events to achieve different goals such as charity activities, religious activities and many more. However, the manpower shortage is one critical consideration in these NGOs. The problem occurs for the NGOs which are still following the traditional way to manage their donation recording which by using handwriting and ledger book. Every time someone went to an event and decided to donate, a worker will write down all the related information into a donation ledger book after receiving the donation. This had caused a lot of troubles during and after the events as the records are hard to track and analyse due to the poor and old management method of the records data. Since that, the person in charge decided to convert all the donation records data into digital form. However, a lot of manpower and time was spent just to convert all the data from the ledger book into analysable data form by handtyping all the data into an excel sheet. There are even more problems occurs after the data was inserted into the excel sheet as the person in charge is not good at using Excel to analyse data. ieve different goals such as charity activities, religious activities and many more. H<br>the prover shortage is one critical consideration in these NGOs. The problem occurs for<br>the are still following the traditional way to I the donation records data into digital form. I<br>
b convert all the data from the ledger book into<br>
b an excel sheet. There are even more problems<br>
s the person in charge is not good at using Exce<br> **Objective**<br>
t is to bui

## **Objective**

The aim of this project is to build a secured web-based donation record management application which is functional to ease the process of storing donation records and reduce burden of these NGOs.

#### **Scope**

The web-based donation record management application is planned to be developed using Django software which using Python language. Since most of the NGOs in Malaysia is using English as their system language, the application will be built in English user interface. One of the main functions that will be performed by the application is providing a platform for NGOs to store their data and information. By using this platform, NGOs will not be worried about how to store and protect their donation records as the application has already covered the solution for these problems.

## **Justification And Importance**

Firstly, the application was easier while been used as the user interface will be more user-friendly for newbie compared to Microsoft Excel which is quite complicated for someone who has no knowledge on it. Since that, the learning cost and time needed for using this application will be much lower thus solve the problem of budget and manpower shortage faced by the NGOs.Secondly, all the data stored in the application was stored in an online database server which was encrypted by using cryptographic hash function algorithm which is SHA-256, one of the most secured encryption algorithms nowadays. Through this, only the authorised personal will be granted access to view and edit the decrypted data though online database server. If someone try to hack or data mining the database server, they will only find a lot of encrypted strings and numbers which are useless without the decryption key.Other than that, through the secured web-based donation record management application, the problem of physical distances can be solved because as long as the authorised user has access to internet connection, he or she can edit or view the data easily no matter where he or she is. All of the manipulation records can also be recorded in order to monitor all activities happened in the database server. bie compared to Microsoft Excel which is quite complicated for someone who has not a Since that, the learning cost and time needed for using this application will be muclear the problem of budget and manpower shortage face rypted strings and numbers which are useless vertical and numbers which are useless vertical and the solved because as long as the authoric exameler can edit or view the data easily no matter can also be recorded in order

#### **Methodology**

The methodology that will be using to develop the web-based donation record management application is the "Waterfall Method". It is because the waterfall method is simpler and easier to use compared to other methodology as it contains clearly defined stages while each phase has specific deliverables and a review process. There are 6 states in the waterfall methodology:

- 1. **Requirement Gathering and Analysis** The first state of waterfall method. All possible requirements of the system that will be developed should be gathered in this state then documented into a requirement specification document.
- 2. **System Design** In this state, the requirement specifications from first state will be studied further. The system design then is prepared to help in specifying hardware and system requirements and defining the overall system architecture.
- 3. **Implementation** With the help of the system design, the system will be first developed in small programs called units which will be integrated in the next phase. The developer will test each unit for its functionality during unit testing phase. requirements and defining the overall system architecture.<br>
3. **Implementation** – With the help of the system design, the system will be first d<br>
small programs called units which will be integrated in the next phase.<br>
4.
- 4. **Testing** After all the units developed in the implementation state are tested, they will be integrated into a complete system. Then, the entire system will be tested again for any faults and failures.
- 5. **Deployment of system** In this state, after finishing functional and non-functional testing, the final product will be deployed and released to the user or customer environment.
- 6. **Maintenance** As always, issues or problems will come up from the system in the client environment. In order to fix them, developer will need to release the patches, not only to fix the issues, but also enhance the product to better versions. of system – In this state, after finishing functi<br>uct will be deployed and released to the user or<br>– As always, issues or problems will come u<br>In order to fix them, developer will need to re<br>also enhance the product to bet

## **Literature Review**

A Records Management System (RMS) is one of the essential parts in various part of society such as business company, organization or even government. Records Management System can be defined as the professional practice of classifying, organizing, and managing documents and records from the time they are created to the point of their ultimate disposal(Record Nations, 2016). The main objective of having a Records Management System is to assist in a larger need for information governance, risk management and regulatory compliance. In this project, the main focus will be on the perspective of non-governmental organization (NGO). Recently, there are two types of records management systems that were commonly used by NGOs which named paper record management systems and electronic record management systems. As the name imply, traditional paper record management systems usually involve all the physical form of records and hard-copy documents in the management and storing part while the electronic record management systems is storing and managing all the data, files, information in digital file formats. Most of the time, traditional paper record management systems is used by NGOs which involve legal services or healthcare field which often require hardcopy documentation as proof of records and the electronic record management system is used by company or NGOs which has bigger size in terms of organization as they often deal with a huge amount of data or records, and they needed to be easily accessed from different time and places. In order to develop a functional donation record management application, current system research was done to find out the weak points thus make it as a waypoint to be emphasized during the development of the application. 2 current system which are LogicalDoc and FileHold was chosen to be reviewed and compared with the Secured Web-based Donation Record Management Application. The development model of the LogicalDOC is founded on the principles of modern software engineering which considered strength of community, commitment to quality standards, business-friendly practice, and high performance(LogicalDOC, 2006) while FileHold is a enterprise grade electronic document and records management software for medium sized companies, departments, and large organizations(FileHold, 2022).The result can been seen at the Figure 1 below. s, information in digital file formats. Most of the time, traditional paper record rems is used by NGOs which involve legal services or healthcare field which often n y documentation as proof of records and the electronic current system which are LogicalDoc and File<br>the Secured Web-based Donation Record<br>of the LogicalDOC is founded on the principles<br>rength of community, commitment to qual<br>rformance(LogicalDOC, 2006) while FileHold<br>is manage

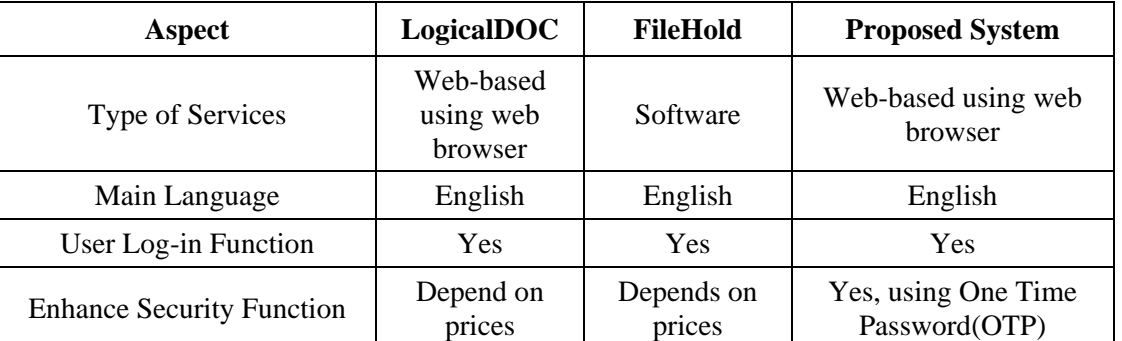

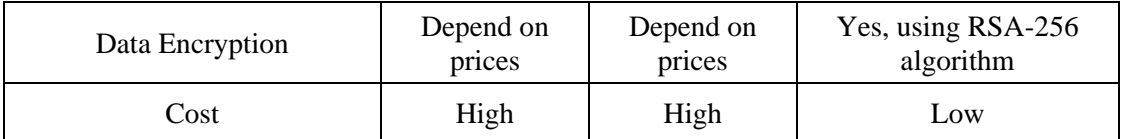

Figure 1 Comparison between web-based records management system

## **Research Methodology**

The Development Process Model that was used for developing Secured Web-based Donation Record Management Application is the Waterfall Model. As mentioned above, the waterfall model consists of 6 different phases which are requirement gathering and analysis, system design, implementation, testing, deployment of system and maintenance. For Secured Web-based Donation Record Management Application, in the first phase which is requirement gatehring and analysis, the problem statement, scope of project along with the functional and non-funtional requirements was identified. After that, in the system design state, the conceptual diagram such as the context diagram, use case diagram, sequence diagram and entity relationship diagram of the application and database was designed and the UI appearance of the application was drafted. After that, during the implementation state, the code of the applciation including UI interface design using HTML and database system using Python was designed and written in Visual Studio Code. Next in the testing state, the web-base application which combine all UI interfaces and database function was run and tested for different functionality. The testing was run with 2 different technique which are use case testing and usability testing. In the deployment of system state, the application will be connected with an online server to make it usable for user. Lastly for the maintenance state, any further issues or bugs that was found in the application should be fixed. Research Metanodotogy<br>
Research Metanodotogy<br>
Research Metanodotogy<br>
Research Metanodotogy<br>
Secured Web-based Dona<br>
Inagement Application is the Waterfall Model. As mentioned above, the waterfall mo<br>
different phases which Example and entity relationship diagram of the uppearance of the application was drafted. After application including UI interface design usity interface and database function in Visual Studio Code. Next mbine all UI inter

## **Result and Product**

The Secured Web-based Donation Record Management was developed using HTML for display, Python for application logic and all the database was saved in form of MySQL in Visual Studio Code and run on the server localhost. The function of the Secured Web-based Donation Record Management will be shown below.

In the login page (Figure 2), an existing user who want to use the application will need to log in using the correct username and password. After the user input correct information, user will be redirect to an authentication page (Figure 3).

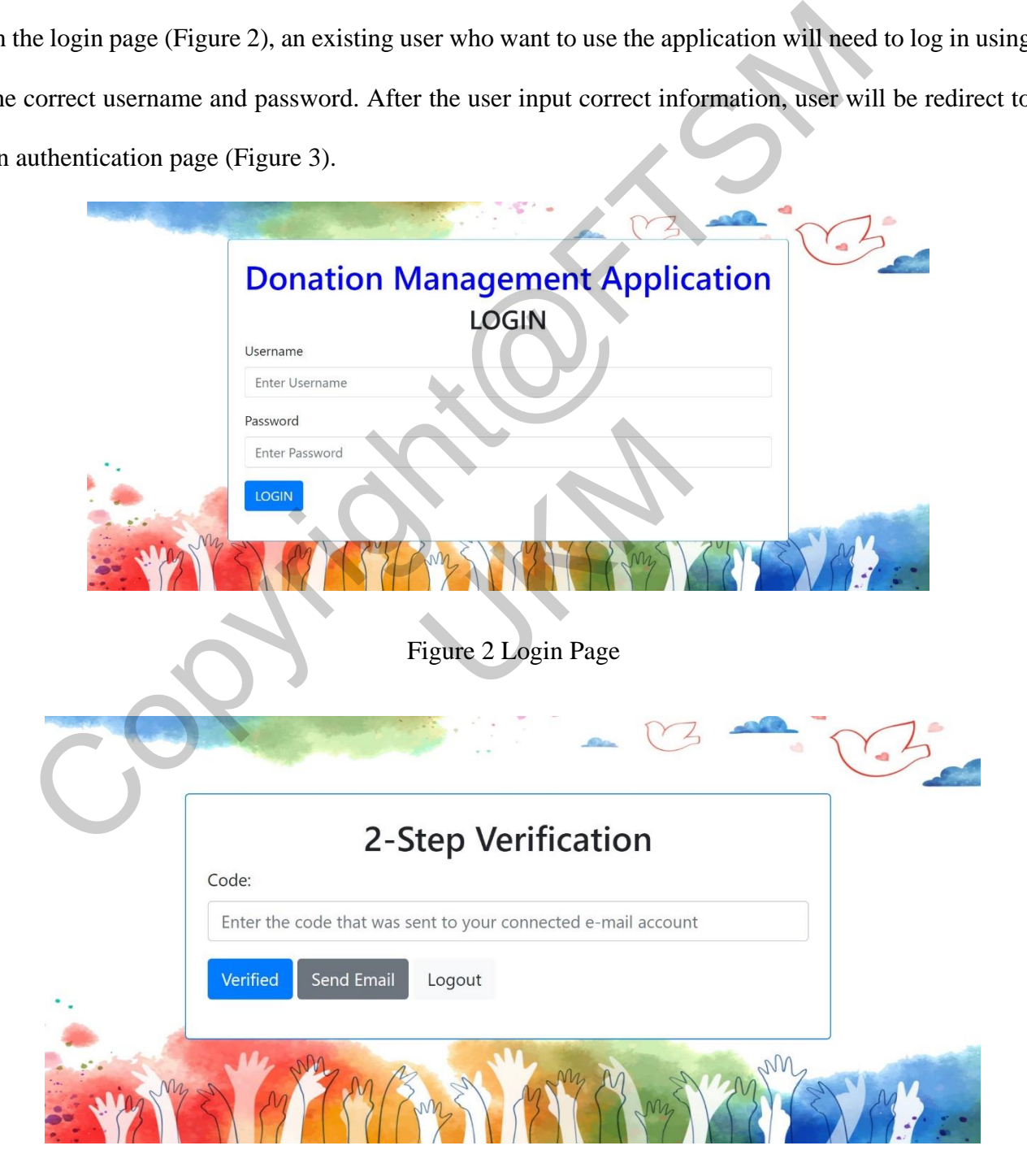

Figure 3 Authentication Page

At the authentication page, the user will need to click on the "Send Email" so the system will send an One Time Password(OTP) to user's email and the user will need to enter the correct OTP into the authentication page in order to log in to the system (Figure 4).

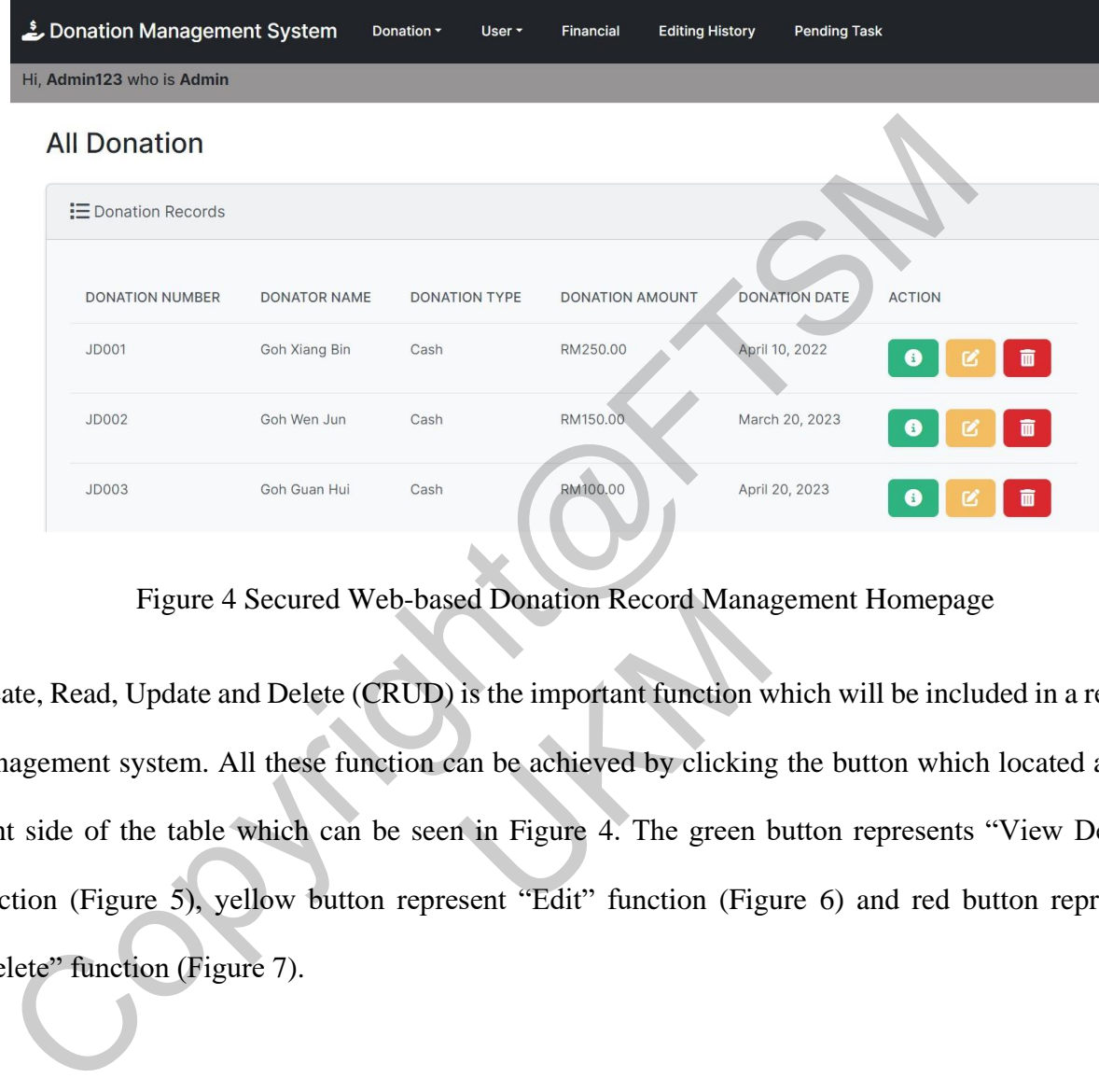

Figure 4 Secured Web-based Donation Record Management Homepage

Create, Read, Update and Delete (CRUD) is the important function which will be included in a record management system. All these function can be achieved by clicking the button which located at the right side of the table which can be seen in Figure 4. The green button represents "View Detail" function (Figure 5), yellow button represent "Edit" function (Figure 6) and red button represent "Delete" function (Figure 7). 4 Secured Web-based Donation Record Mana<br>and Delete (CRUD) is the important function v<br>All these function can be achieved by clicking<br>e which can be seen in Figure 4. The green l<br>yellow button represent "Edit" function (Fi

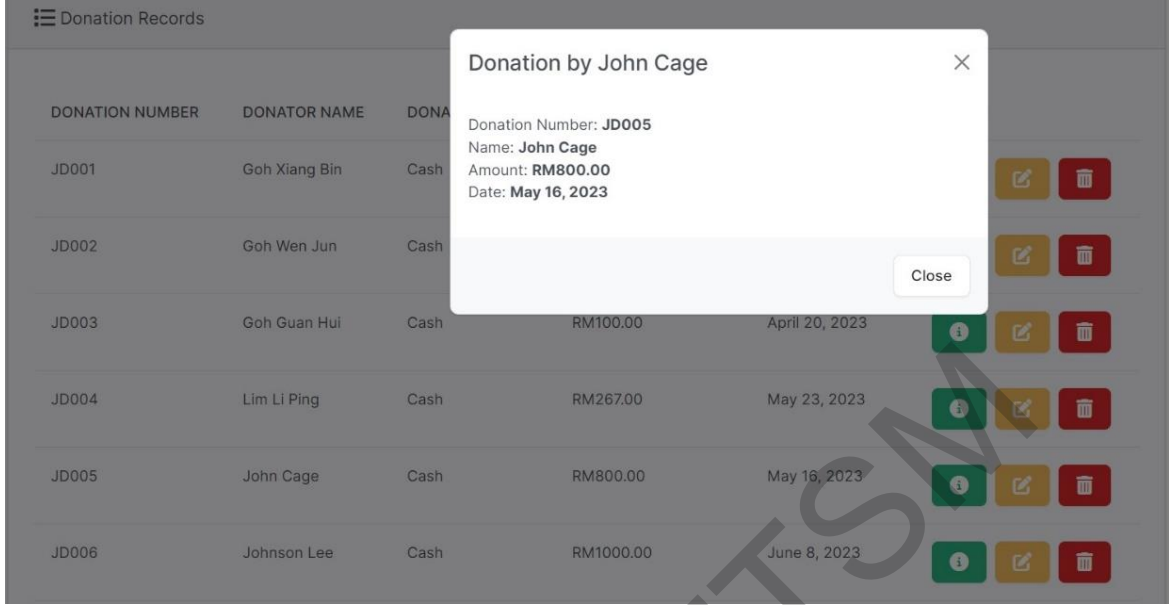

## Figure 5 Detail View of donation record

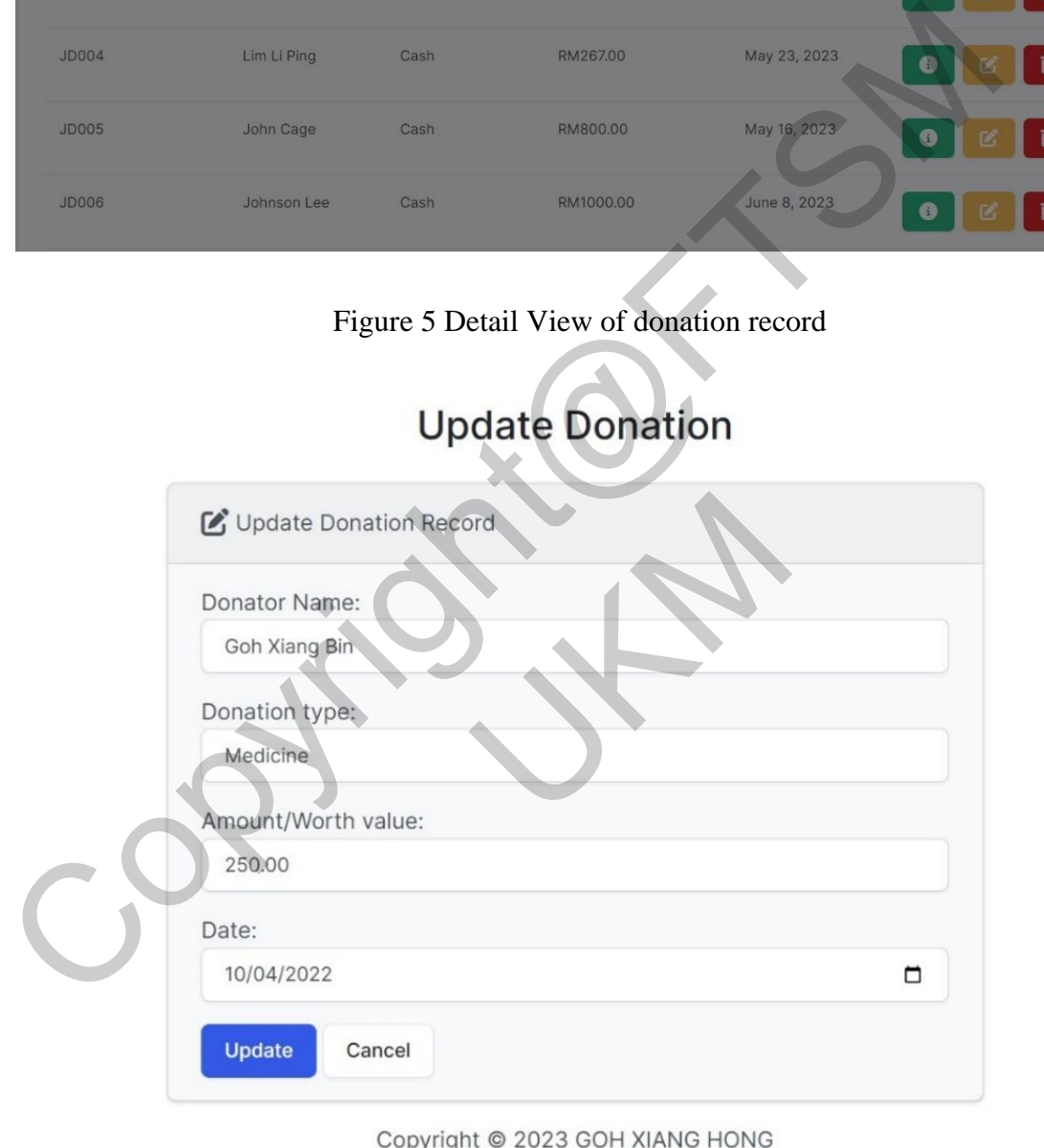

## Figure 6 Edit donation record page

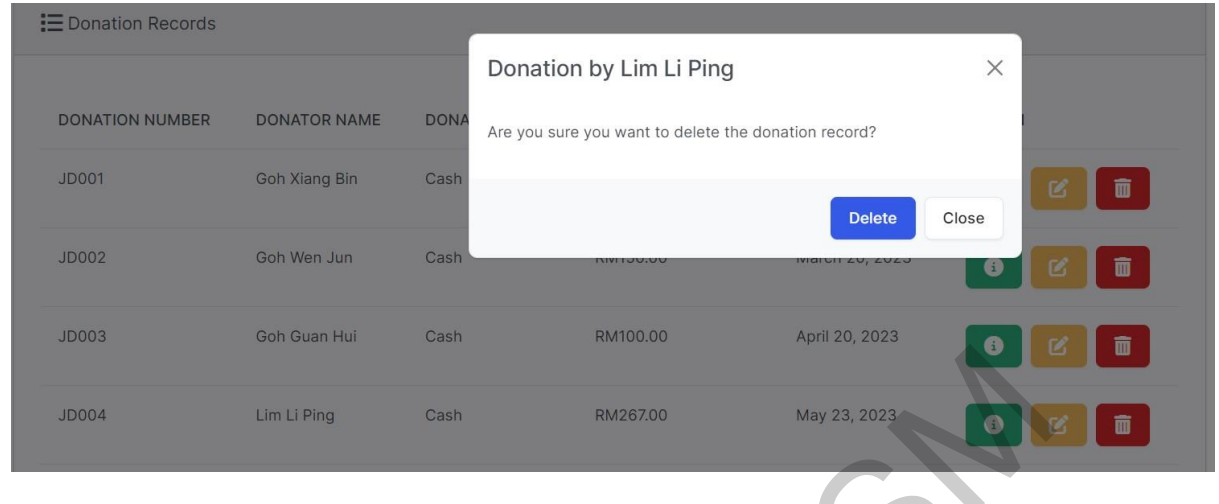

Figure 7 Delete donation record view

The user can also add new record by clicking the Donation tag on top of the page which will make a list pop up and one of the option is "Add donation record". If user click it, an add donation page (Figure 8) will be shown to enable user to input new donation detail.

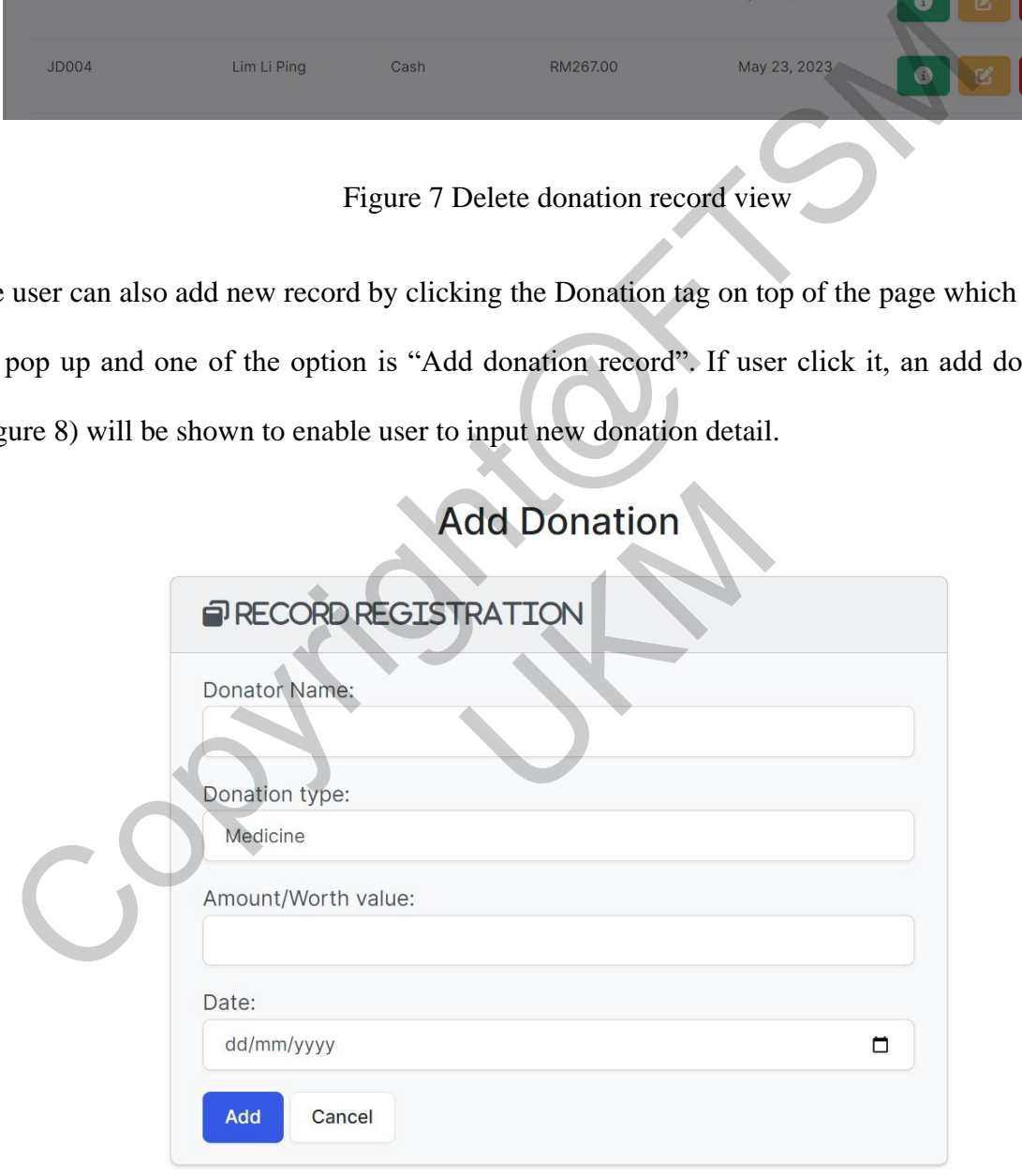

Copyright @ 2023 GOH XIANG HONG

Figure 8 Add donation record page

For user table, the CRUD function will be different from the donation record table. It is because different user level will have different view. For workers and accountants, they can only view and send request to update ther own user detail while the manager level user can view all the user account detail except password. However, manager can only request update his own acoount user information. For admin user, he can add, view, upadate and delete the user information as desired. Only admin user can add new user as the Secured Web-based Donation Record Management Application is developed in consideration of used by company which will not be accessible by unauthorized identity or normal people. The Figure 9 and Figure 10 show the difference between view of admin and worker user.

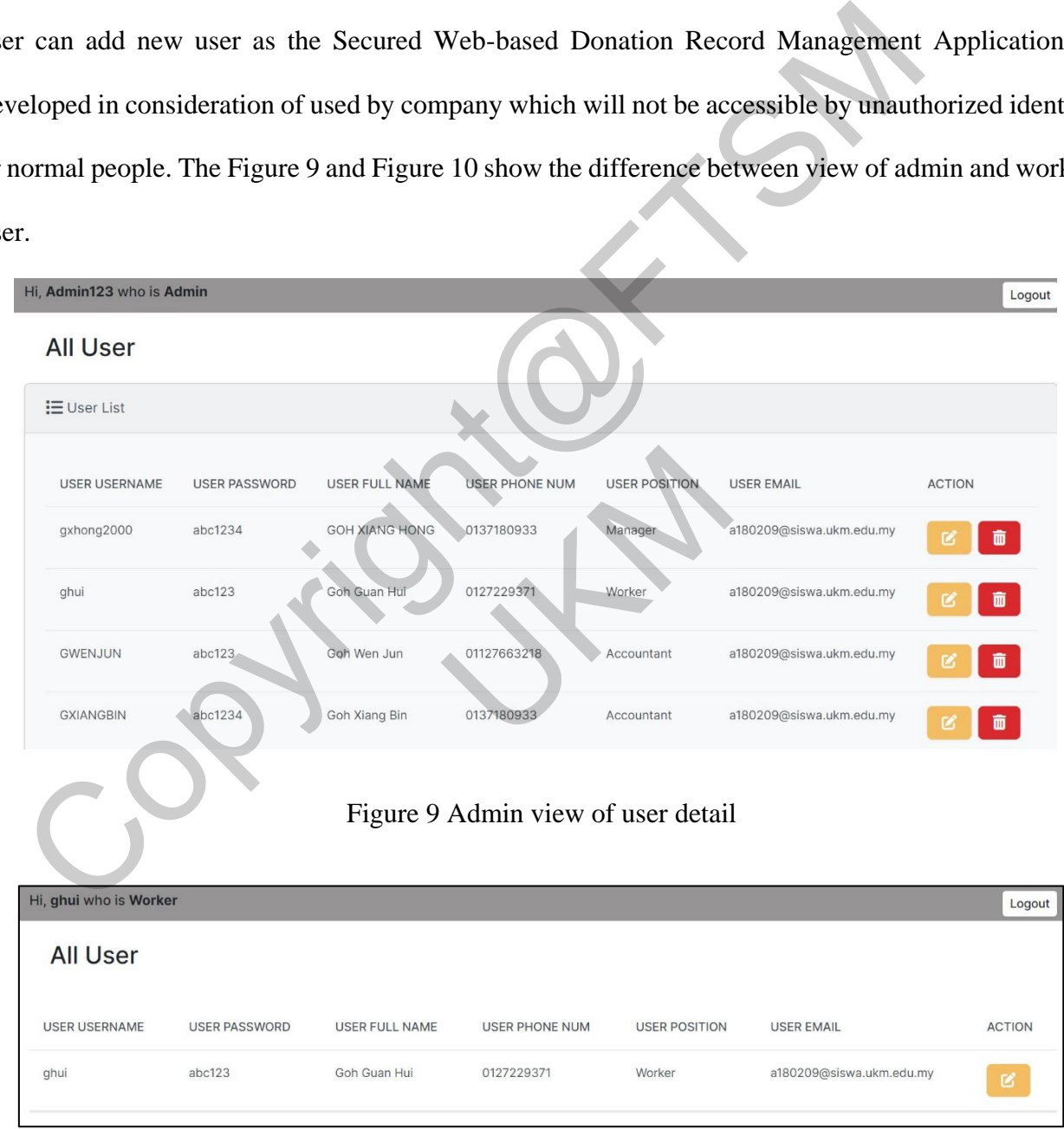

Figure 10 Worker view of user detail

For the financial page, there will be several section which show summary of current financial flow within the secured web-based donation record management application. The page will only be visible by Accountant, Manager and Admin. However, Manager will not be able to make transaction request as it is not his/her responsibility. The Figure 11 and Figure 12 below shows the webpage view of financial page using Admin account.

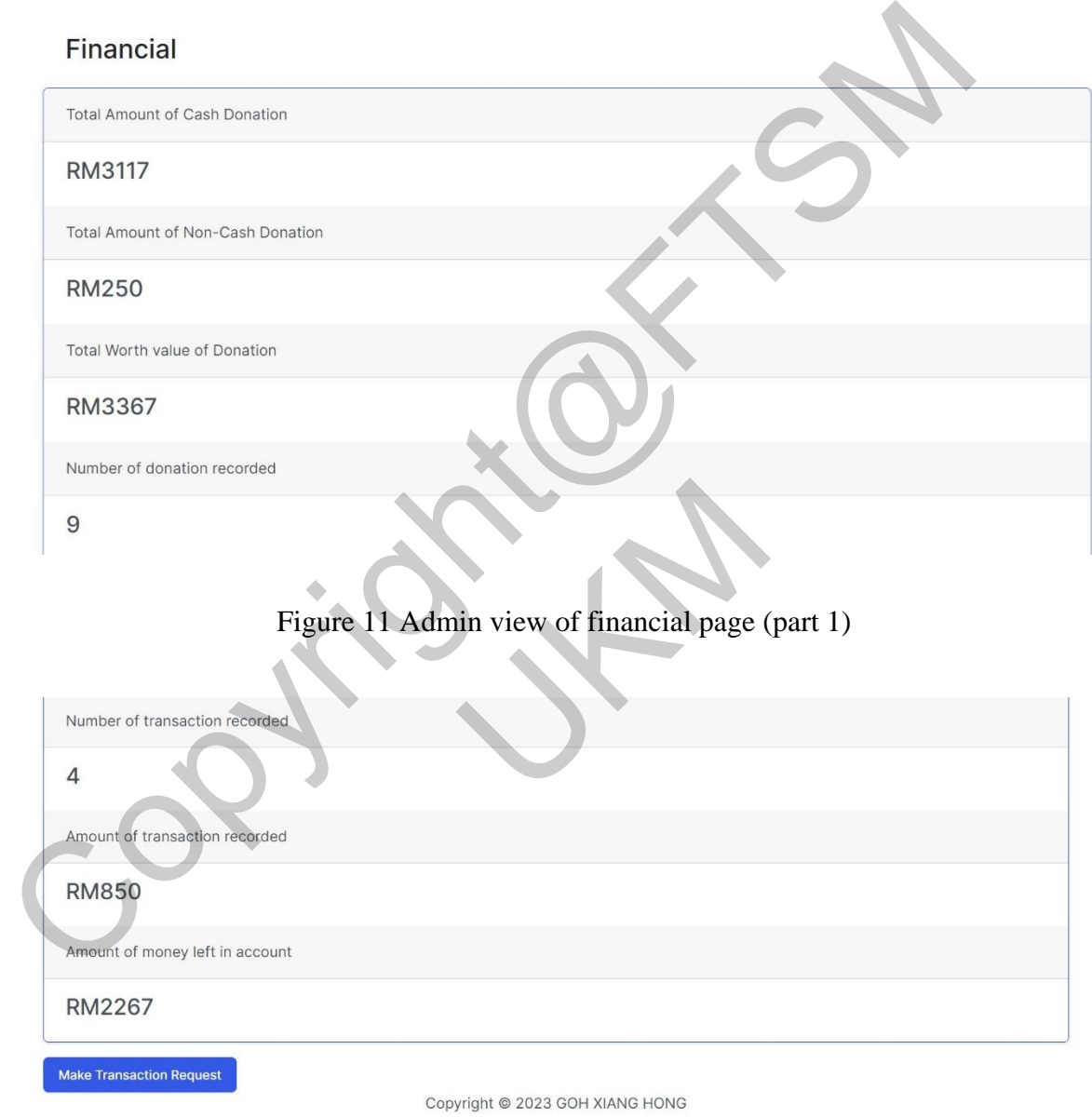

Figure 12 Admin view of financial page (part 2)

While the "Make Transaction Request" button was clicked, the user will be navigated to request\_transaction.html to fill in the information about new transaction. Then the transaction will be held in the Pending Task table and only be made after getting permission from Manager or Admin.The trasaction request webpage view can be seen in the Figure 13 below.

# **Request Transaction**

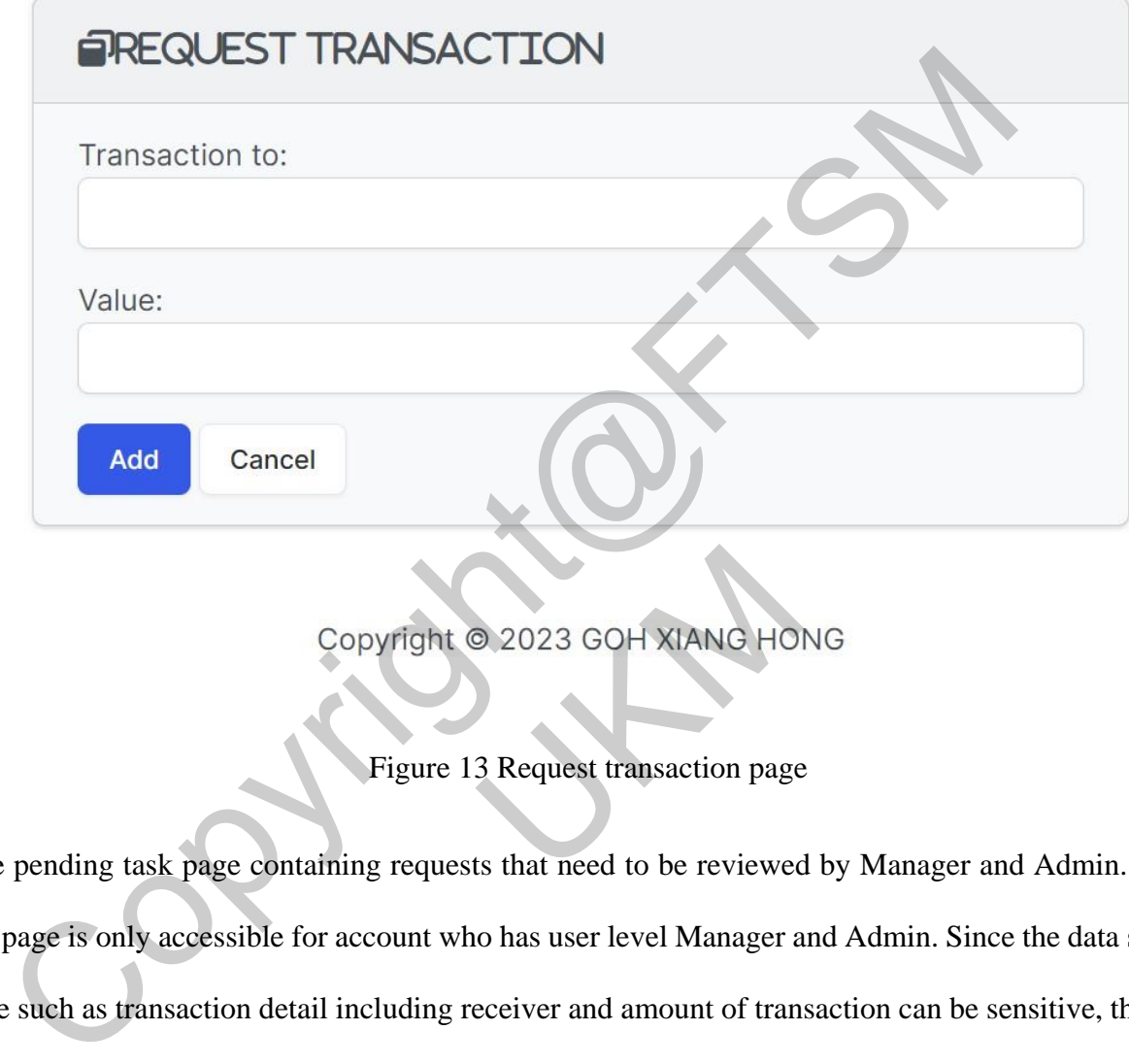

Figure 13 Request transaction page

The pending task page containing requests that need to be reviewed by Manager and Admin. Thus, the page is only accessible for account who has user level Manager and Admin. Since the data saving here such as transaction detail including receiver and amount of transaction can be sensitive, the data will be encrypted using RSA-algorithm before saving in the database. Since that, for task which has type "Trasaction", the data in field "request section" and "request new value" will be encrypted text if viewed directly from the database file. However, the user will still be available to view the data as the text will only be decrypted while the function "pending\_task" was call and show the information in webpage. By having encrypted text saved in the database, if anyone obtain the database file only, it will be impossible to read the information in the database thus increase the security level of the Copyright © 2023 GOH XIANG HO<br>Figure 13 Request transaction page<br>recontaining requests that need to be reviewed<br>sible for account who has user level Manager a<br>on detail including receiver and amount of tran<br>ng RSA-algorith

information recorded. The Figure 14 and Figure 15 shows the webpage view of the Pending task table and how to grant permission. The encrypted data example saved in the database table was shown in Figure 16.

**Pending Task** 

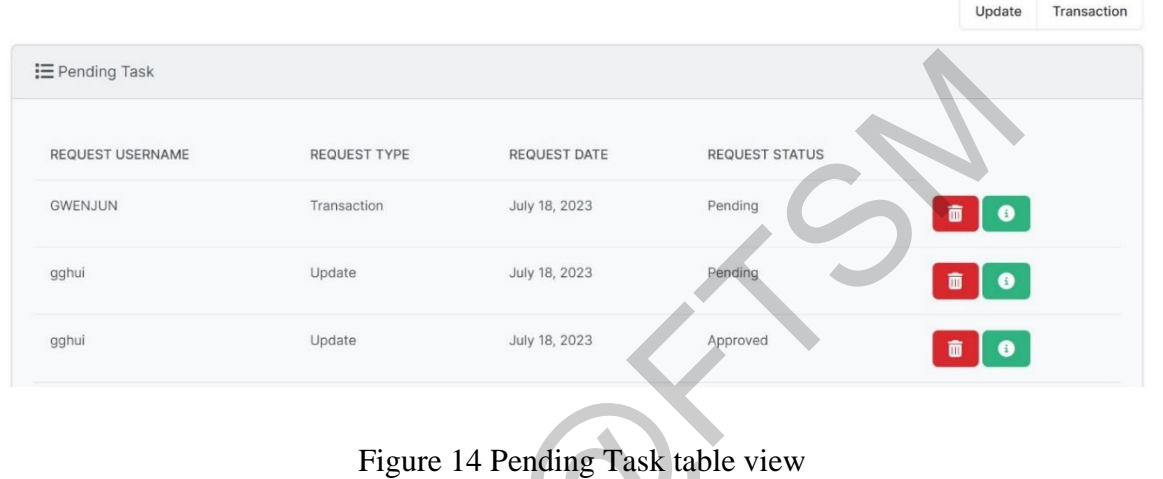

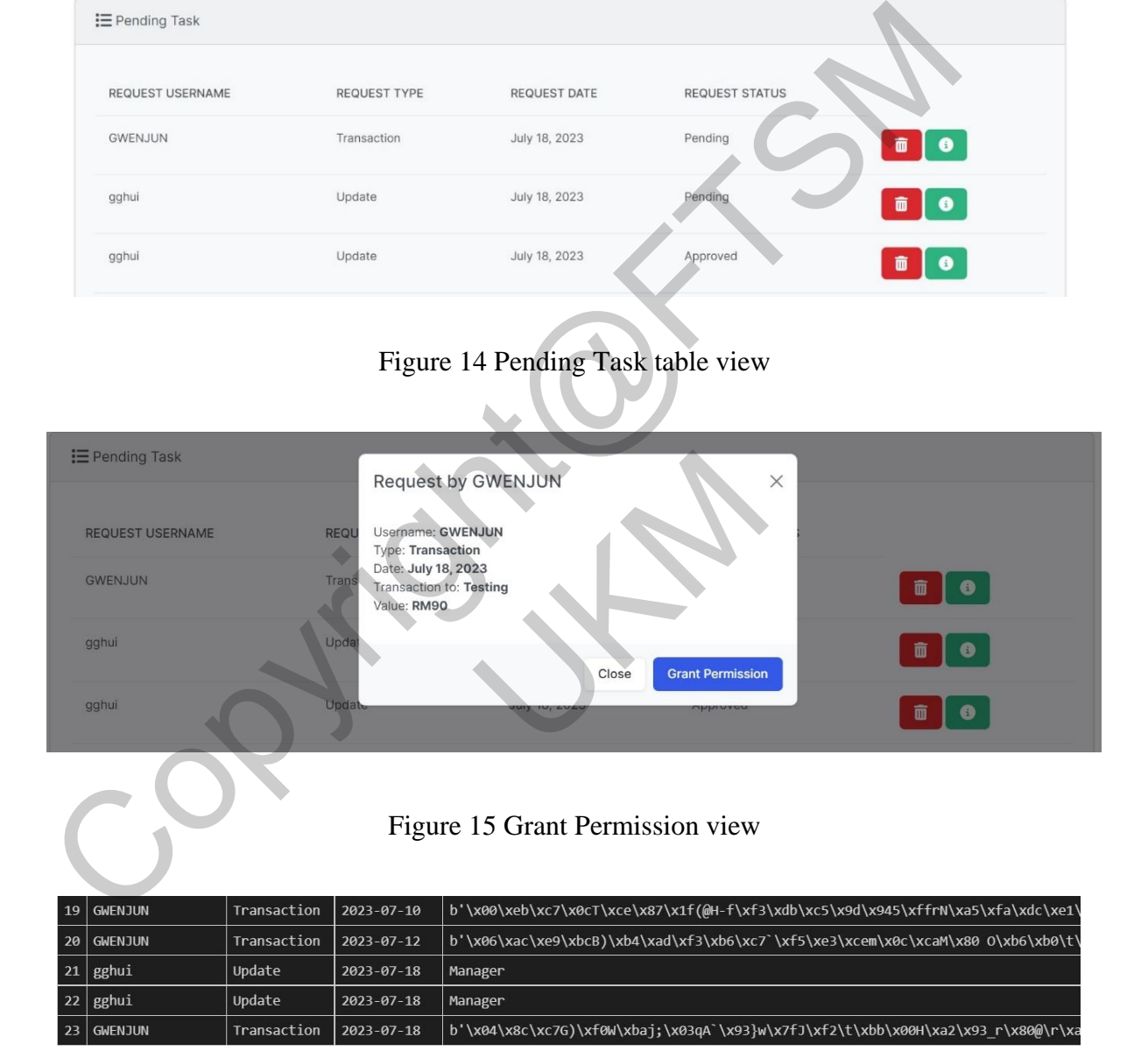

Figure 16 Example of encrypted data information saved in the Pending Task database file

### **Result Analysis**

For result analysis, 2 types of test techniques were used to verify the overall functionality of the Secured Web-based Donation Record Management Application. The test techniques are Use Case Testing and Usability Testing. Use case testing is a technique which used to verify the usage and flow of use cases throughout the system. It will track the transaction and flow of data from beginning to ending of a function or application. Use Case Testing has been widely used in building software and application that has normal people as target user because it can greatly represent how a normal people operate the system or application. Use case testing is one of the techniques used in Black Box Testing where tester does not require to read or understand the algorithm or code behind the system. The tester will only need to test the functionality of the system or application based on the specification by focus on input and output of the system. The result of Use case testing run on Secured Web-based Donation Record Management Application can be seen in Table 1 below. Since all of the test status is successful, the Secured Web-based Donation Record Management Application can be considered as fulfill requirements and is able to function as expected. ing of a function or application. Use Case Testing has been widely used in building s<br>
lication that has normal people as target user because it can greatly represent how a no<br>
rate the system or application. Use case test

| successful, the Secured Web-based Donation Record Management Application can be considered as<br>fulfill requirements and is able to function as expected. |                                                                                                    |                                                                                                    |                    |  |  |  |
|----------------------------------------------------------------------------------------------------|----------------------------------------------------------------------------------------------------|----------------------------------------------------------------------------------------------------|--------------------|--|--|--|
|                                                                                                    |                                                                                                    | Table 1 Result of Use Case Testing                                                                 |                    |  |  |  |
| <b>Test ID</b>                                                                                                    | <b>Expected Outcome</b>                                                                            | <b>True Outcome in Test</b>                                                                        | <b>Test Status</b> |  |  |  |
| <b>T01</b>                                                                                                    | The new user account<br>successfully sign up                                                       | The new user account<br>successfully sign up                                                       | Successful         |  |  |  |
| <b>T02</b>                                                                                                    | The account is successfully<br>log in and donation detail can<br>be viewed                         | The account is successfully<br>log in and donation detail can<br>be viewed                         | Successful         |  |  |  |
| T <sub>03</sub>                                                                                                    | The new donation<br>information was added and<br>old donation information was<br>updated           | The new donation<br>information was added and<br>old donation information was<br>updated           | Successful         |  |  |  |
| <b>T04</b>                                                                                                    | The new donation type<br>information was added and<br>old donation type information<br>was updated | The new donation type<br>information was added and<br>old donation type information<br>was updated | Successful         |  |  |  |
| <b>T05</b>                                                                                                    | The user can view the user<br>information of himself and<br>send edit information request          | The user can view the user<br>information of himself and<br>send edit information request          | Successful         |  |  |  |

Table 1 Result of Use Case Testing

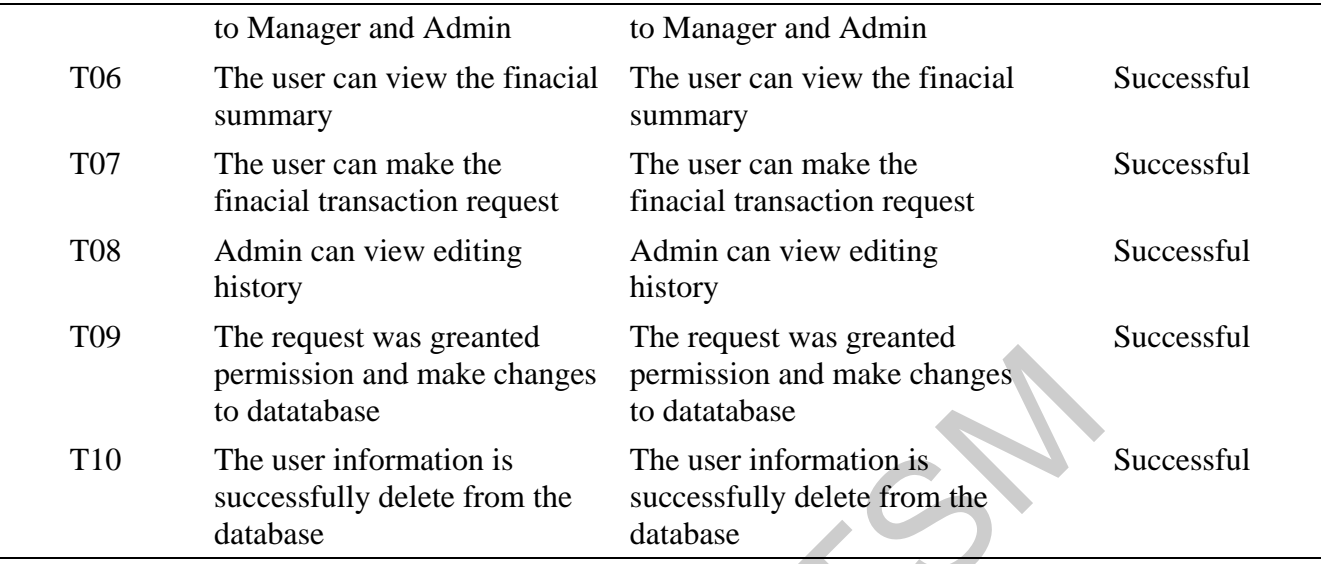

For Usability testing, it will evaluat a product or system by testing it with representative users which have no knowledge on development of the system. Commonly, usability testing will be done by setting several typical tasks which participants will try to complete while the developer or observers will watch, listen and record the process and reviews of the participants. Usability testing is a good way to make sure the application or system developed fulfill the requirement and specification of the user. For running the usability testing on Secured Web-based Donation Record Management Application, several tester was found to use the application then answer a questionnaire based on their experience. The result are shown in Table 2, Table 3, Table 4, Table 5 and Table 6. Based on the result of the usability testing, the Secured Web-based Donation Record Management Application can be considered as acceptable and appropiate for the target user. Formission and make changes<br>
remission and make changes<br>
to datatabase<br>
to datatabase<br>
to datatabase<br>
to datatabase<br>
to datatabase<br>
to datatabase<br>
to datatabase<br>
to datatabase<br>
to datatabase<br>
to datatabase<br>
to datatabase<br> I record the process and reviews of the particip<br>application or system developed fulfill the req<br>ne usability testing on Secured Web-based<br>ester was found to use the application then answ<br>lt are shown in Table 2, Table 3,

Table 2 Intepretation of average rating

| <b>Rating</b>    | <b>Level of Acceptance</b> |  |  |
|------------------|----------------------------|--|--|
| $1.00 \sim 2.33$ | Low                        |  |  |
| $2.34 \sim 3.66$ | Moderate                   |  |  |
| $3.67 \sim 5.00$ | High                       |  |  |

| <b>Question</b>                                               | <b>Total Rating</b> | Average     | <b>Level of</b><br>Acceptance |
|---------------------------------------------------------------|---------------------|-------------|-------------------------------|
| It is easy to use the application.                            | $4*1+5*5=29$        | $29/6=4.83$ | High                          |
| It is easy to understand the function of<br>application       | $4*2+5*4=28$        | $28/6=4.67$ | High                          |
| I can use the application without<br>guidance                 | $3*1+4*3+5*2=25$    | $25/6=4.17$ | High                          |
| I can navigate through the application<br>using common sense. | $4*2+5*4=28$        | $28/6=4.67$ | High                          |

Table 3 Result of Part 1 questionnaire (Usability)

Table 4 Result of Part 2 questionnaire (Effectiveness)

| guidance                                                                 |                     |                |                               |  |
|--------------------------------------------------------------------------|---------------------|----------------|-------------------------------|--|
| I can navigate through the application<br>using common sense.            | $4*2+5*4=28$        | $28/6=4.67$    | High                          |  |
| Table 4 Result of Part 2 questionnaire (Effectiveness)                   |                     |                |                               |  |
| Question                                                                 | <b>Total Rating</b> | <b>Average</b> | <b>Level of</b><br>Acceptance |  |
| It is easy to moderate donation<br>information.                          | $5*6=30$            | $30/6=5$       | High                          |  |
| It is easy to moderate user information.                                 | $4*2+5*4=28$        | $28/6=4.67$    | High                          |  |
| It is easy to track any suspicious behavior<br>occur in the application. | $4*3+5*3=27$        | $27/6 = 4.5$   | High                          |  |
| The application give me a strong<br>impression of integrity.             | $4*5+5*1=25$        | $25/6=4.17$    | High                          |  |
| Table 5 Result of Part 3 questionnaire (UI Design)                       |                     |                |                               |  |
| <b>Question</b>                                                          | <b>Total Rating</b> | Average        | <b>Level of</b><br>Acceptance |  |
| The colour used in the application giving<br>feeling of comfortable.     | $4*6=24$            | $24/6=4$       | High                          |  |

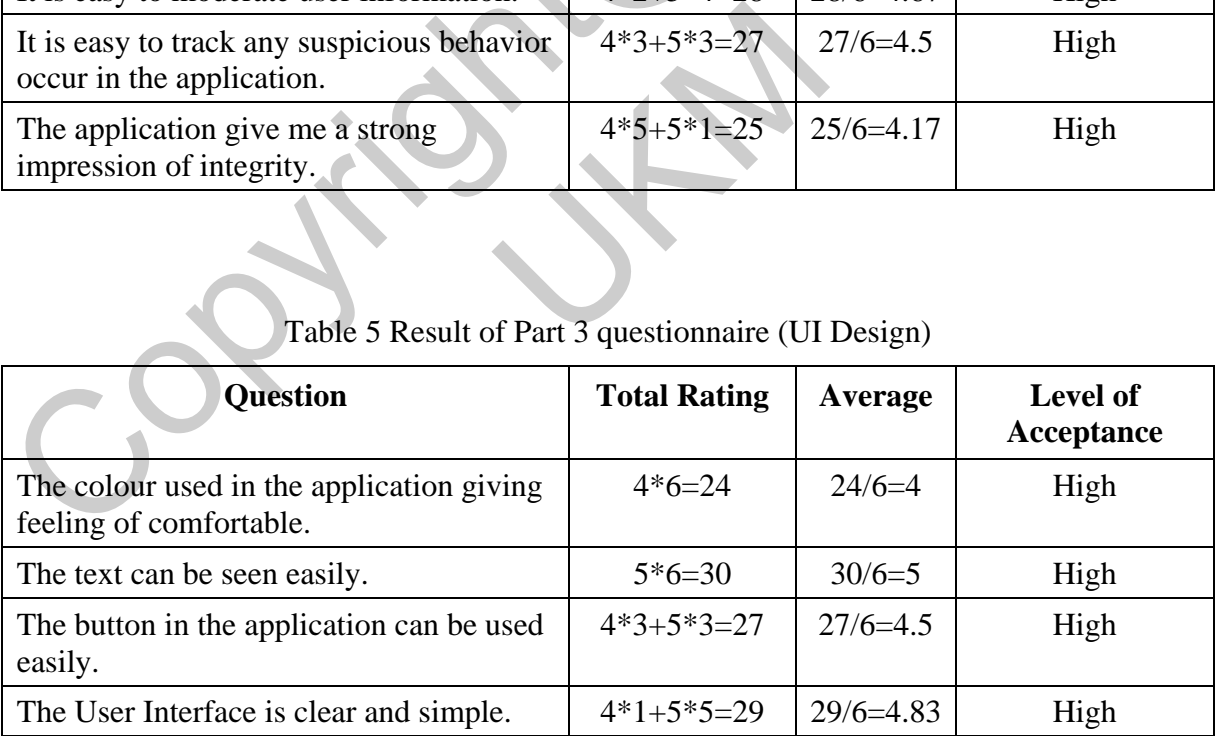

## Table 5 Result of Part 3 questionnaire (UI Design)

| <b>Question</b>                                                              | <b>Total Rating</b> | Average    | <b>Level of</b><br>Acceptance |
|------------------------------------------------------------------------------|---------------------|------------|-------------------------------|
| The application can work smoothly.                                           | $5*6=30$            | $30/6=5$   | High                          |
| I am happy with the outcome of the<br>application.                           | $4*3+5*3=30$        | $27/6=4.5$ | High                          |
| I do not need to worry about security<br>issues while using the application. | $5*6=30$            | $30/6=5$   | High                          |

Table 6 Result of Part 4 questionnaire (Overall)

## **Constraints and Suggestion**

One of the constraints of this project is that the application is not as perfect as expected earlier in the preparation state because of the limited resources, knowledge and time. For now, the Secured Webbased Donation Record Management Application do not include function of back-up information so if there is any mistake of deleting data, it is unavailable to traceback the records. Since that, the deleting process especially deleting user information was developed in the way that the user should input the password to confirm the action to prevent any mistake occur. Other than that, the UI design of Secured Web-based Donation Record Management Application is not considered beautiful. It is simple and clean but also boring compared to other websites which have beautiful layout and amazing animation or sound. The simple UI design also made the application looks not as profesional as it should be and it may cause false impression of the user to think that the application is easy and not reliable. File encryption is also one of the constraints for the applciation. For now, the encryption is only used in transaction datail to protect the sensitive data which is transaction receiver and value of transaction. This was caused by the limited time provided and also technical problems facing as a developer who have limited knowledge on Django. Constraints and Suggestion<br>Constraints and Suggestion<br>Constraints and Suggestion<br>paration state because of the limited resources, knowledge and time. For now, the See<br>d Donation Record Management Application do not include cially deleting user information was developed<br>confirm the action to prevent any mistake occedered Donation Record Management Application<br>also boring compared to other websites which h<br>The simple UI design also made the ap

The first suggestion of improvement to the Secured Web-based Donation Record Management Application is to have a download function so the user can download the data information in file format such as Excel or PDF format. Moreover, the UI design can still be improved by add more

images and backgrounds into the website so the user will not think that the page is too boring or empty. Search data function can also be added so the user can easily filter out the important data from the mass of database information. Data encryption can also be extended to whole database to improve the security level of the application.

## **Conclusion**

In closing, the Secured Web-based Donation Record Management Application has very high potential. The application provide a platform for the NGOs to manage their data in a more easy and secured way with lower cost compared to other commercial data management software. This application can also extend to other aspect such as storage management or medicine management which need a same function. With consideration of the rise of network breaching cases, it is always important to increase the security level of an application as much as possible. Other than that, the Secured Web-based Donation Record Management Application can also be improvised further by adding more functions inside as it is designed in Django which provided highly customization for the developer. Conclusion<br>
Conclusion<br>
Conclusion<br>
Conclusion<br>
Conclusion<br>
Conclusion Exercic Management Application<br>
has<br>
contain a mared way with lower cost compared to other commercial data management sof<br>
lication can also extend to

## **Appreciation**

I would like to take this opportunity to express my sincere gratitude and appreciation to all those who have supported and guided me throughout the development of my project "Secured Web-based Donation Record Management Application." Their invaluable contributions have been instrumental in the successful completion of this application. Donation Record Management Application cases inside as it is designed in Django which provided in Dianagement<br>Appreciation<br>this opportunity to express my sincere gratitud<br>and guided me throughout the development of m<br>nagem

Fist and foremost, I would like to extend my appreciation to my beloved supervisor, Dr. Mohammad Kamrul Hasan, who have giving me a lot of support and guidance throughout the journey. Dr. Kamrul exceptional knowledge and experience of web development and security has been invaluable to me. His continuos encouragement, feedback and dedicated mentorship have truly motivated me in the past year.

I would also like to express my gratitude to the lecturers of the Fakulti Teknologi dan Sains Maklumat (FTSM) for their exceptional instruction and support throughout my academic journey. Their passion for teaching, dedication to excellence and willingness to go above and beyong in imparting knowledge have played a vital role in shaping my understanding and skills in the field of information and communication technology.

Moreover, I would like to extend my heartfelt thanks to my family members and friends, who have been a constant source of encouragement and support. Their unwavering belief in my abilities, their patience during the challenging times, and their unwavering support have provided me with the strength and motivation to persevere and overcome obstacles. Their words of wisdom, encouragement, and understanding have been a constant source of inspiration, and I am truly grateful for their presence in my life. arting knowledge have played a vital role in shaping my understanding and skills in the station and communication technology.<br>
Moreover, I would like to extend my heartfelt thanks to my family members and frie been a const

Lastly, I would like to express my gratitude to all the individuals who willingly participated in user testing and provided valuable feedback on the usability and functionality of the application. Their constructive criticism and suggestions were vital in refining the application and ensuring its effectiveness in real-world scenarios. ence in my life.<br>
like to express my gratitude to all the individu<br>
ovided valuable feedback on the usability and f<br>
iticism and suggestions were vital in refining t<br>
world scenarios.

## **REFERENCE**

Record Nations, The Beginner's Guide to Improving Your Record Management Systems, 2016,

online [Available] [https://www.recordnations.com/wp](https://www.recordnations.com/wp-content/uploads/2016/04/improving-record-management-systems-white-paper-record-nations.pdf)[content/uploads/2016/04/improving-record-management-systems-white-paper-record](https://www.recordnations.com/wp-content/uploads/2016/04/improving-record-management-systems-white-paper-record-nations.pdf)nations.pdf , retrieve on: 5/12/2022

FileHold, Document and Records Management Software, 2022, online [Available] https://www.filehold.com/company , retrieve on:5/12/2022 FileHold, Document and Records Management Software, 2022, online [<br>
https://www.filehold.com/company.retrieve on:5/12/2022<br>
LogicalDOC, All about LogicalDOC, 2006, online [Available] https://www.logical<br>
us/company retriev

LogicalDOC, All about LogicalDOC, 2006, online [Available] https://www.logicaldoc.us/en-

us/company , retrieve on: 5/12/2022

Goh Xiang Hong (A180209) Dr. Mohammad Kamrul Hasan Fakulti Teknologi & Sains Maklumat, Universiti Kebangsaan Malaysia A180209)<br>amrul Hasan<br>& Sains Maklumat,<br>saan Malaysia